# Platforma FOLIO pre SVKOS/MSK

Prof. PhDr. Dušan Katuščák, PhD Slezská univerzita Opava, FPF, Ústav bohemistiky a knihovnictví [dusan.katuscak@fpf.slu.cz](mailto:dusan.katuscak@fpf.slu.cz)

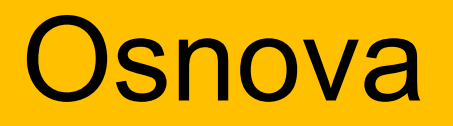

# 1.Technológie pre smart informačné inštitúcie: ILS, LSP 2. Moderné platformy LSP 3. FOLIO 4. FOLIO DEMO

5. FOLIO konzorcium

#### Technológie pre smart knižnice

Kľúčové kategórie technológií pre knižnice:

1. ILS (Integrated Library Systems) •Integrované knižničné systémy 2. LSP (Library Services Platforms) •Platformy knižničných služieb

# 1. ILS (Integrated Library Systems) Integrované knižničné systémy

## Najlepšie globálne ILS (2023)

**Koha:** LIS s otvoreným zdrojovým kódom, **Atrium ILS**: Cloudový LIS,

- **Alma:** Cloudový LIS, ktorý sa integruje s vyhľadávacou službou Primo
- **Libib:** Cloudový LIS
- **Alexandria:** Webový LIS

(Používané tiež: Aleph, Millenium III, (VIRTUA) Sierra, Tint, Voyager, RERO, Horizon, Symphony, Library Solution, Worldshare Management Services, Polaris, Apollo, ...)

# Lokálne komerčné systémy

- Clavius
- Tritius
- Verbis a Portaro (SaaS)
- Advanced Rapid Library (ARL)
- Dawinci
- atd

### Náklady na obstaranie systémov lokálne pre každú inštitúciu/knižnicu

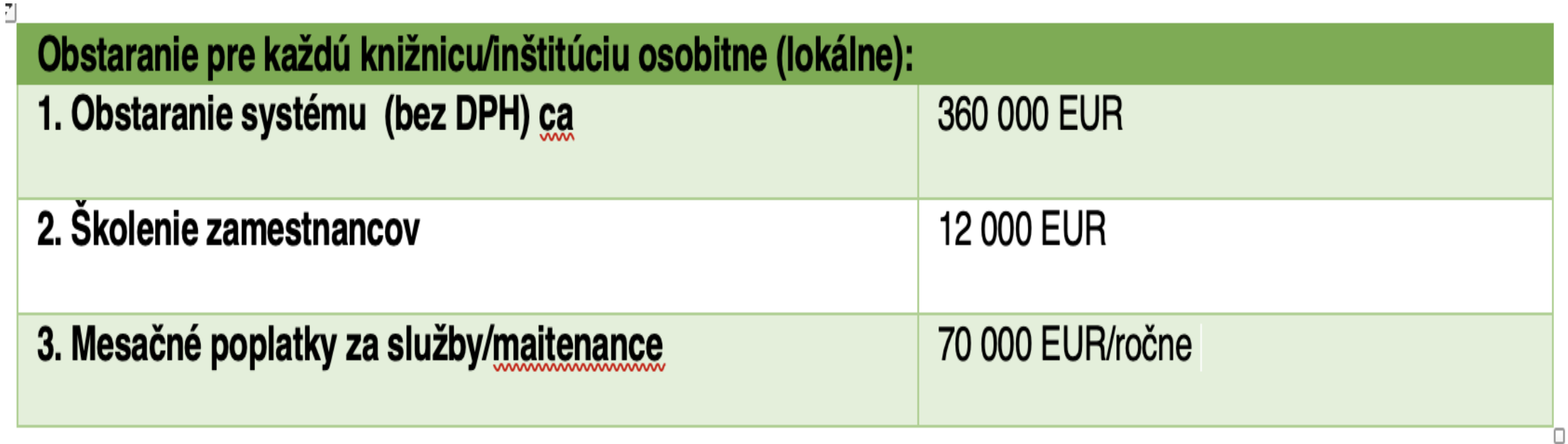

#### Monolitická architektúra ILS

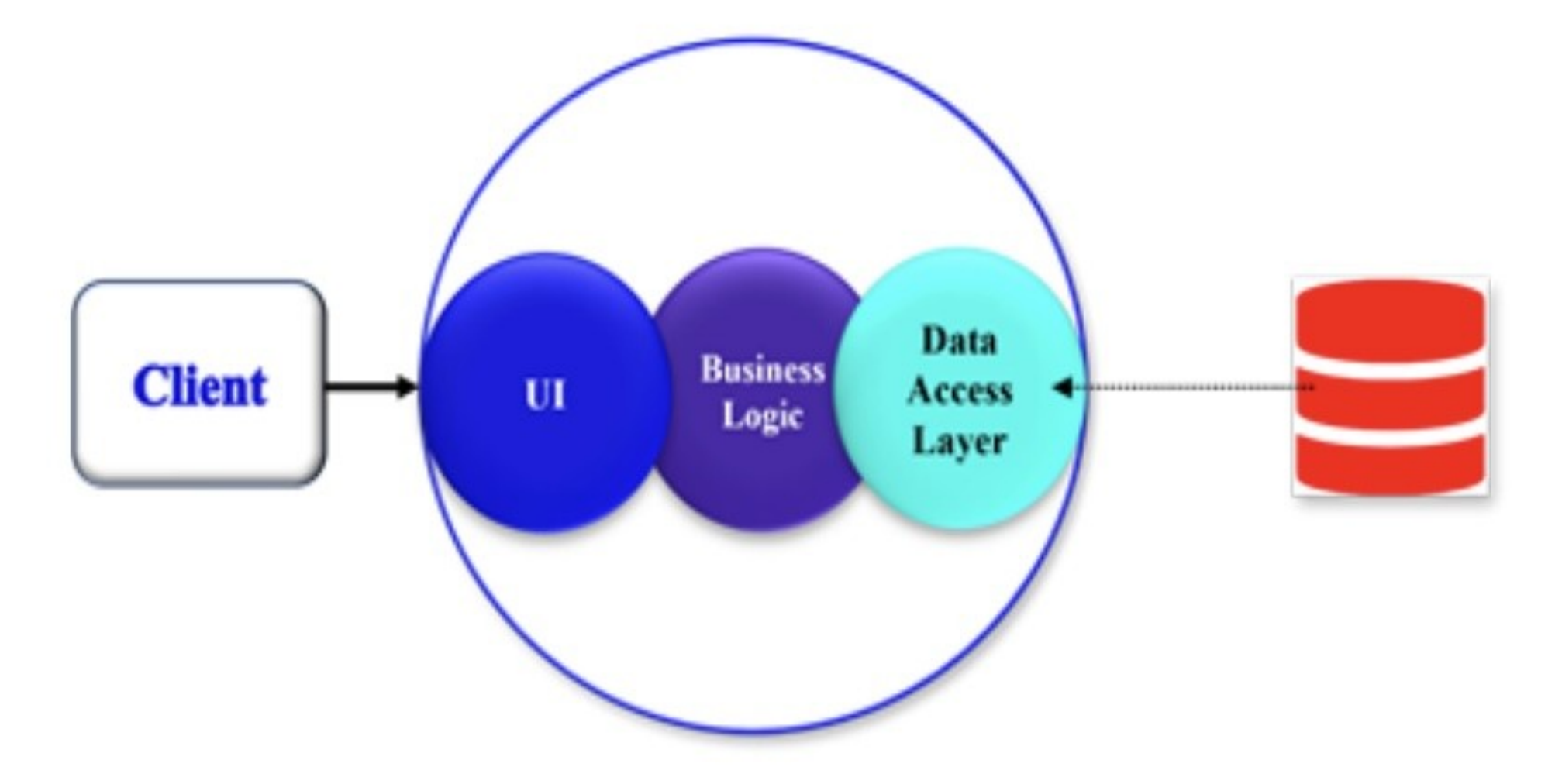

### Koniec ILS ?

- Vznikali v ére automatizácie a informatizácie knižníc (50 rokov)
- Základné procesy knižnice sú riešené súbormi programov
- Súbory programov sú usporiadané do modulov
- Moduly zdieľajú spoločnú databázu
- Moduly bežia na rovnakom výpočtovom prostredí
- Majú zaujímavú históriu vznikli a zanikli desiatky ILS
- ILS, ktoré "prežili" sú v súčasnosti zrelé, stabilné mnoho funkcií
- Implementované v mnohých desiatkach tisíc knižníc po celom svete, naďalej prosperujú

### Najrozšírenejšie otvorené ILS

### •**KOHA**

#### •**Evergreen**

- •Veľmi vyspelé
- Rozvíjajú ich komunity dobrá participácia
- •Voľne dostupné programy
- •Vhodné pre menšie a stredné knižnice
- Nahrádzajú proprietárne systémy
- Nie sú to však platformy (LSP)!

### KOHA

- Otvorený integrovaný knižničný systém
- Podporu poskytujú rôzne spoločnosti, ale knižnice môžu spúšťať Koha bez externej podpory
- Vývojový tím spoločnosti Koha používa **Bugzilla,** open source sledovač problémov vyvinutý nadáciou Mozilla Foundation
- Bugzilla umožňuje komunite Koha sledovanovať chyby a požiadavky na vylepšenia a sledovať novinky
- Dôležitou podporou platformy Koha je systém objavovania **Aspen** od spoločnosti ByWater Solutions

# KOHA v Česku (od 2015)

- aktívna česká komunita
- plná česká lokalizácia
- v súčasnosti (2023) je ILS KOHA v Česku využívaný v cca 1090 knižniciach
- druhý najpoužívanejší knižničný systém v SR
- na vývoji sa v Čechách podieľa oi aj firma R-Bit Technology, s.r.o. <https://www.koha-v-knihovne.cz/>
- Koha je šírená pod verejnou licenciou Európskej úni[e](https://eupl.eu/) [\[European Union Public Licence\]](https://eupl.eu/), EUPL").

# 2. LSP (Library Services Platforms) Platformy knižničných služieb

## Platformy LSP

- OCLC WorldShare Management Services,
- ALMA Ex Libris,
- RERO+
- FOLIO
- TIND
- ProQuest Intota,
- Kuali OLE,
- SirsiDynix
- BLUEcloud Suite a
- MEDAD

#### Architektúra mikroslužieb LSP

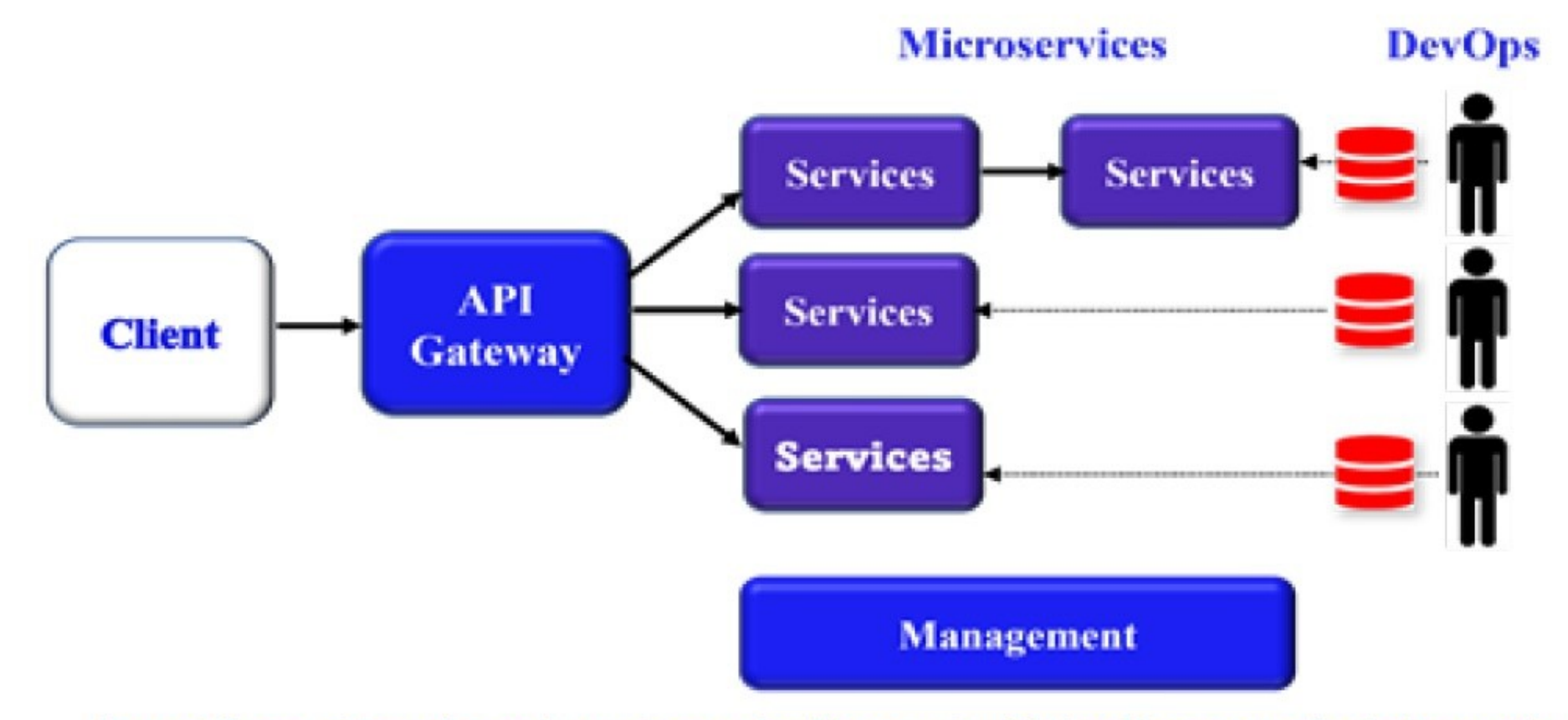

Source: https://learn.microsoft.com/en-us/azure/architecture/guide/architecture-styles/microservices

### Z architektúry monolitu do mikroslužieb

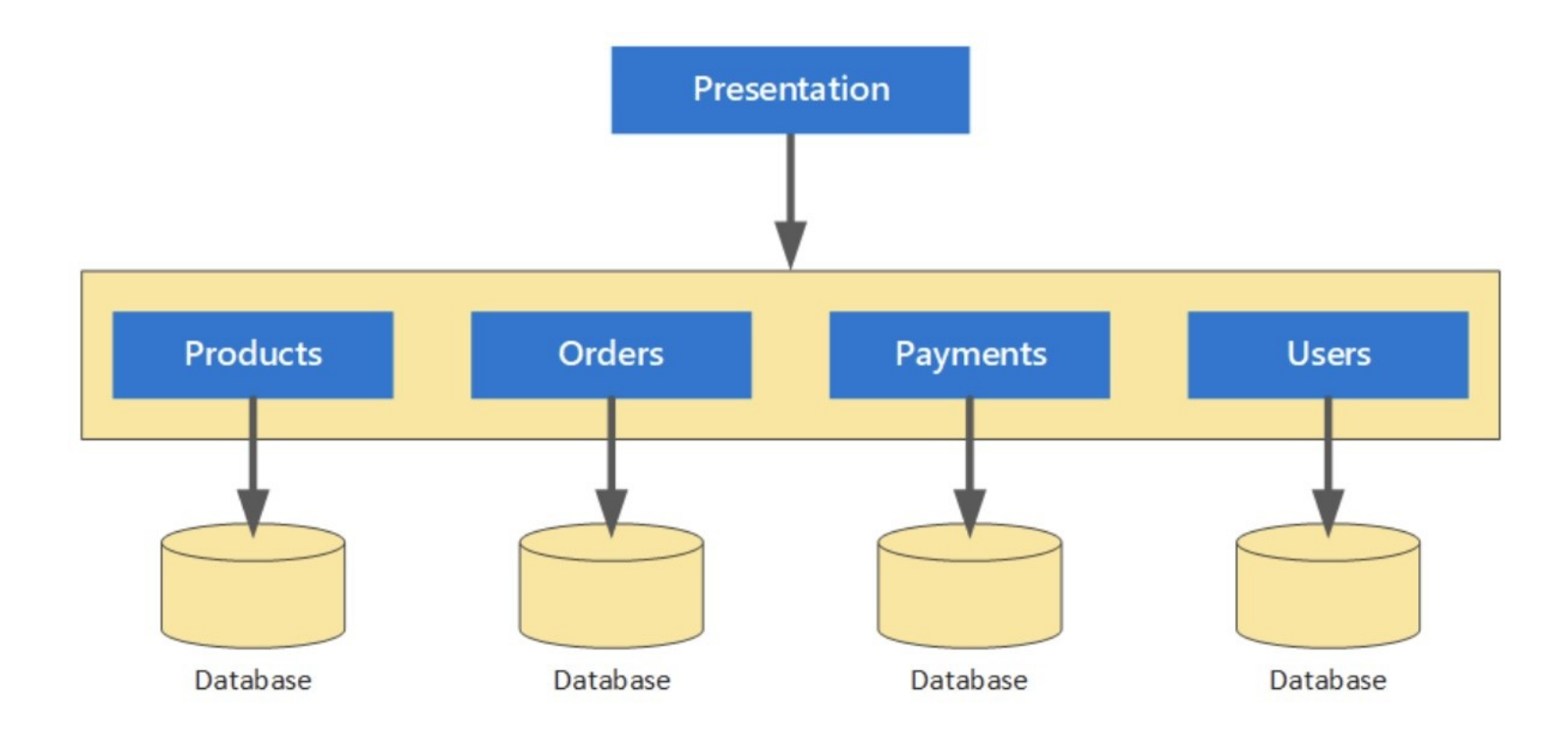

### Z architektúry monolitu to mikroslužieb

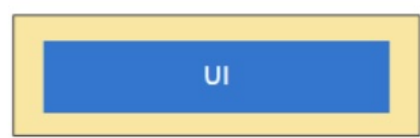

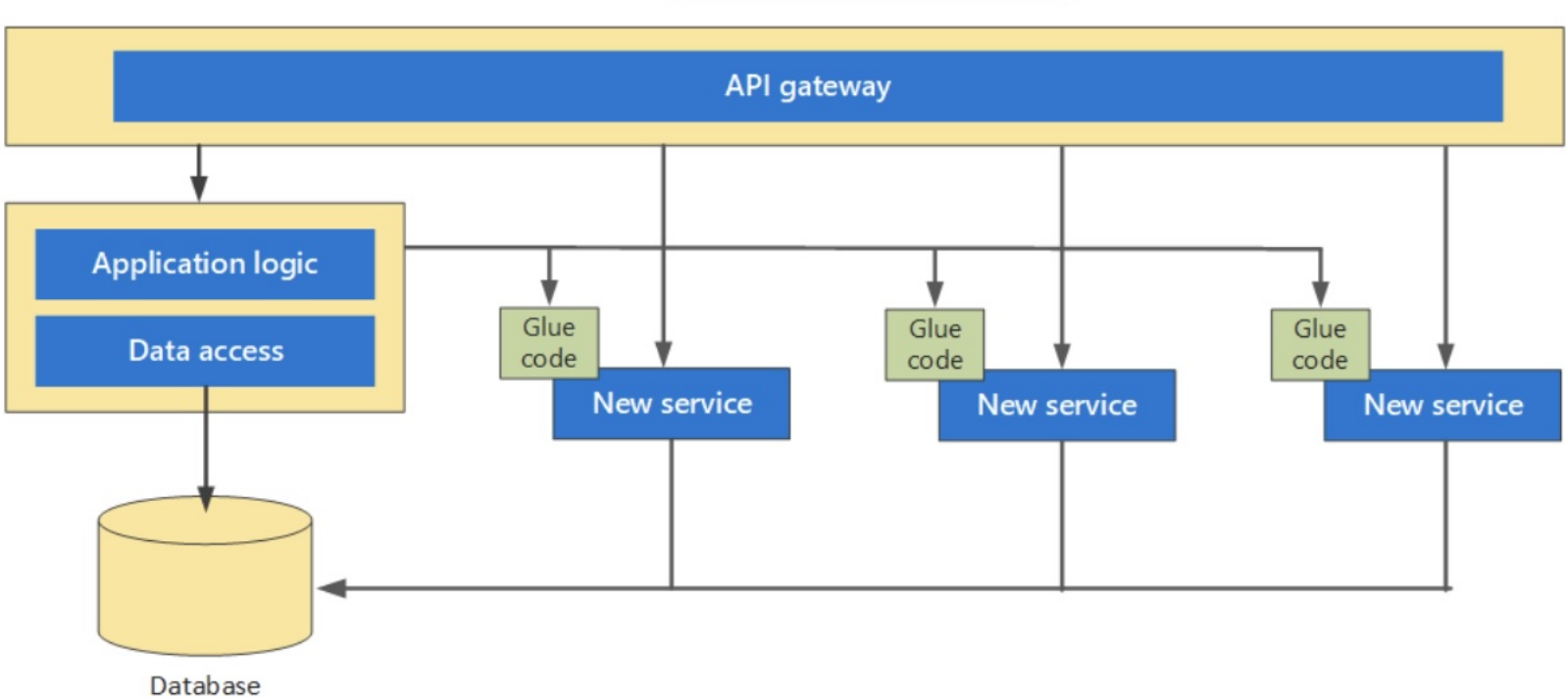

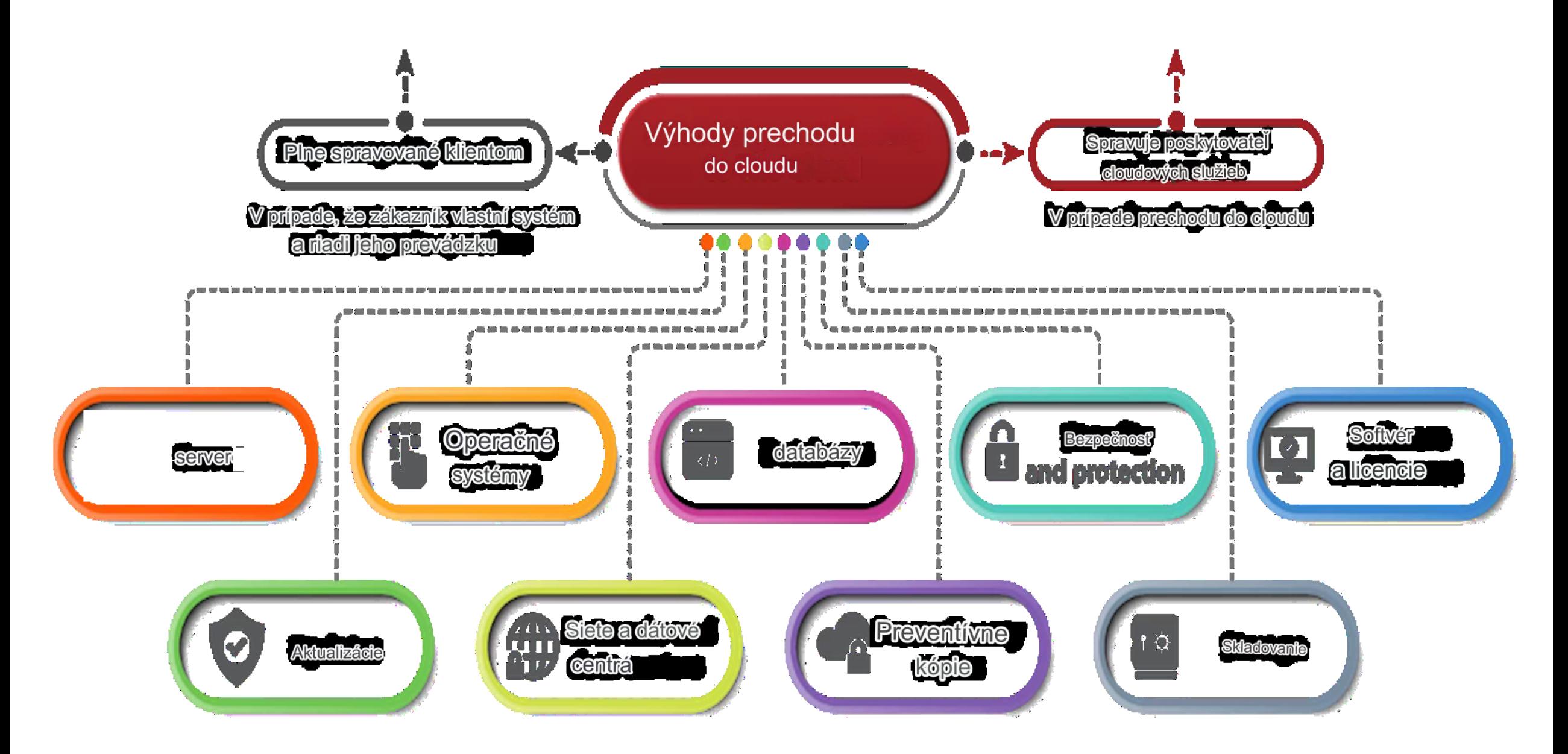

3 FOLIO

## Typy instalací a nasazení

S FOLIO můžeme pracovat, instalovat a nasazovat různými způsoby:

- 1. Předem postavené Vagrant boxy
- 2. Nasazení na jeden server
- 3. Nasazení Kubernetes

Ve SVK počítáme s nasazením na jeden server!

#### FOLIO – technické požadavky Požadavky na systém

Tyto požadavky platí pro prostředí FOLIO. Takže pro instalaci založenou na Vagrant platí pro Vagrant VM.

#### Požadavky na software

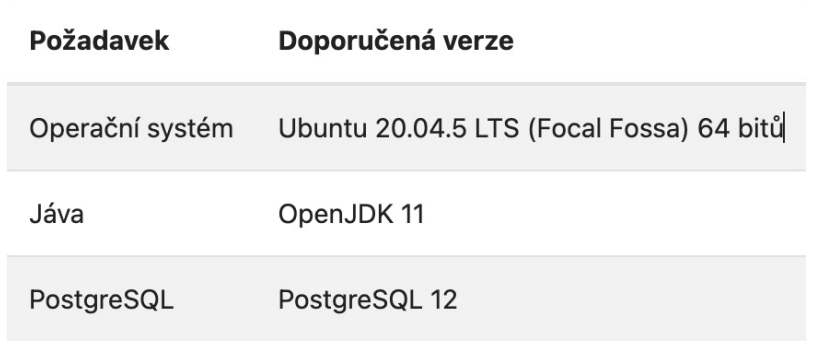

#### Hardwarové požadavky

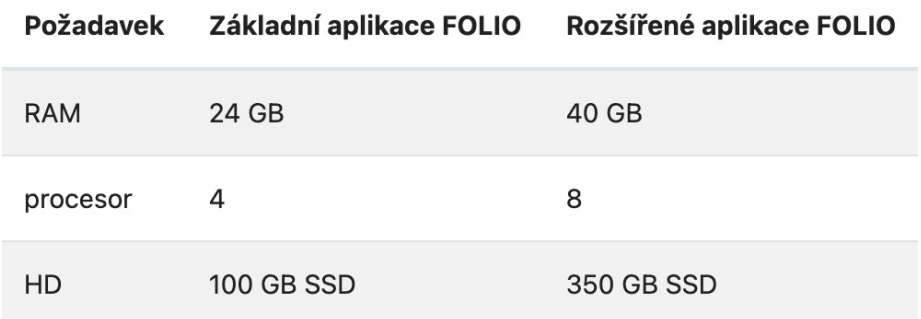

#### Instalace - **Nastavení > Verze softwaru**

- Vždy je nainstalován kompletní software
- Nové verze softwaru jsou pojmenovány po květinách (Mák, Quesenalia...)

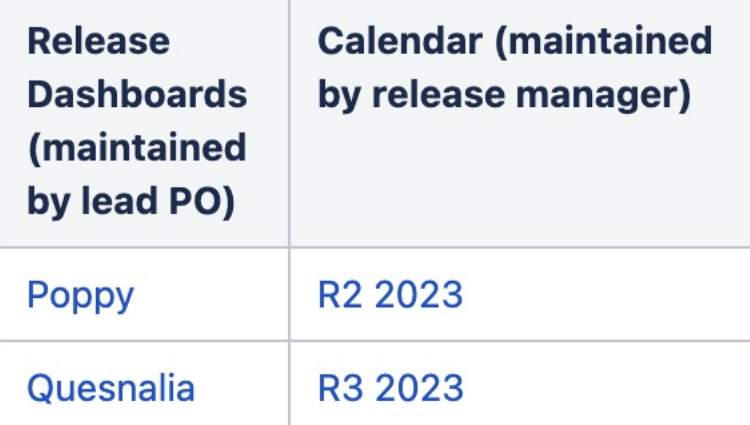

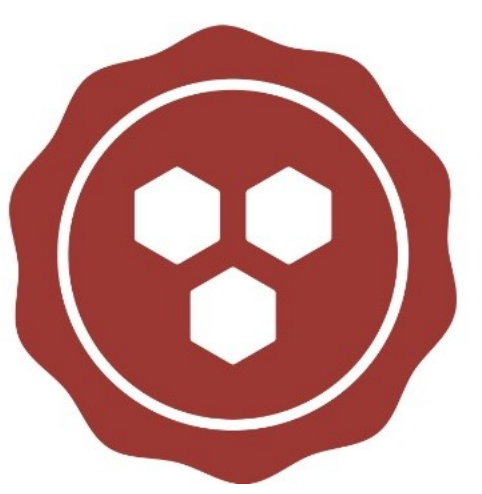

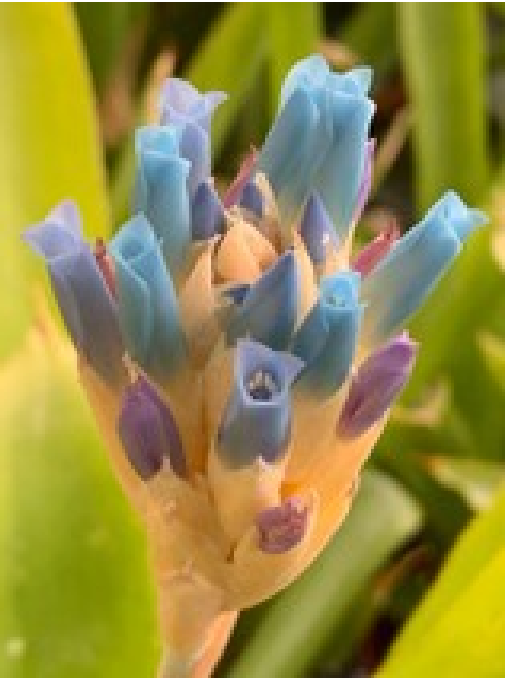

## Instalace FOLIO v SVKOS – jeden server

- Místní, lokální nasazení pro jednu organizaci
- FOLIO běží na jednom serveru
- SVKOS je jeden nájemce (tenant)
- Víme předem odhadnout počet tenantů a prostředků, které bude instance FOLIO zpracovávat
- V prípade potreby je možné rozšíriť o nové oblasti (ERP kampusu, administrace výzkumu
- Pro vývojáře může být na serveru vytvořena samostatná instance (virtuální server)

### Po instalaci

- Software je k dispozici oprávněným pracovníkům knihovny (účet) (Clients)
- Umožňuje samoregistraci veřejnosti (účet) (Clients)

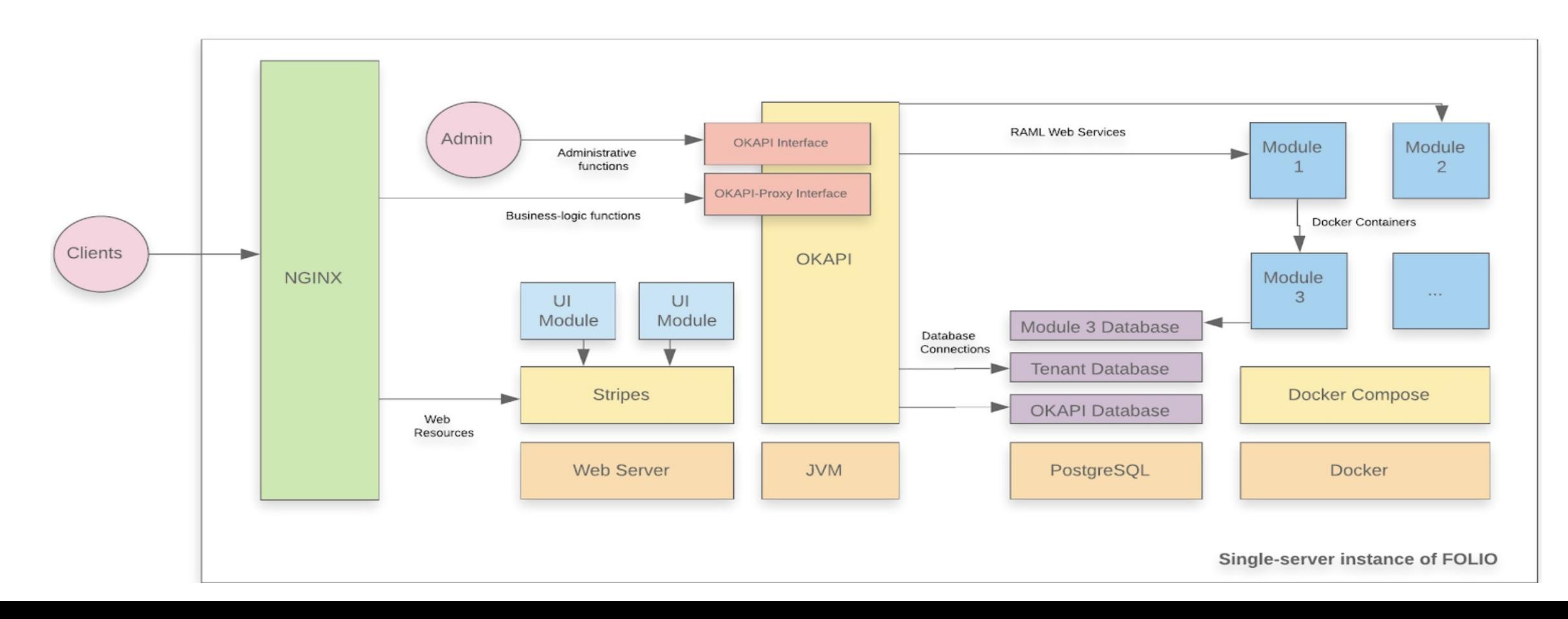

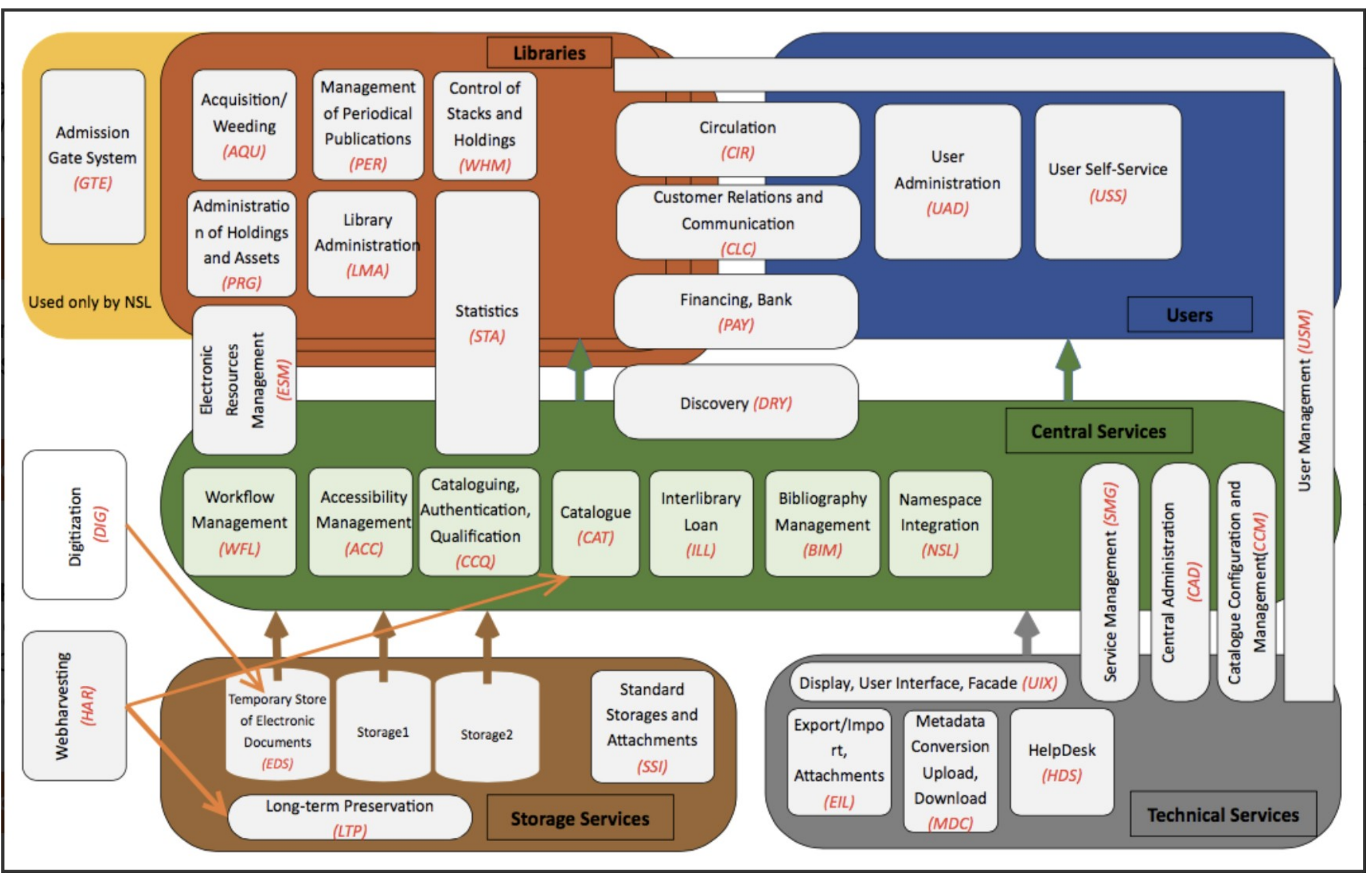

#### Rozšírenie FOLIO 2021

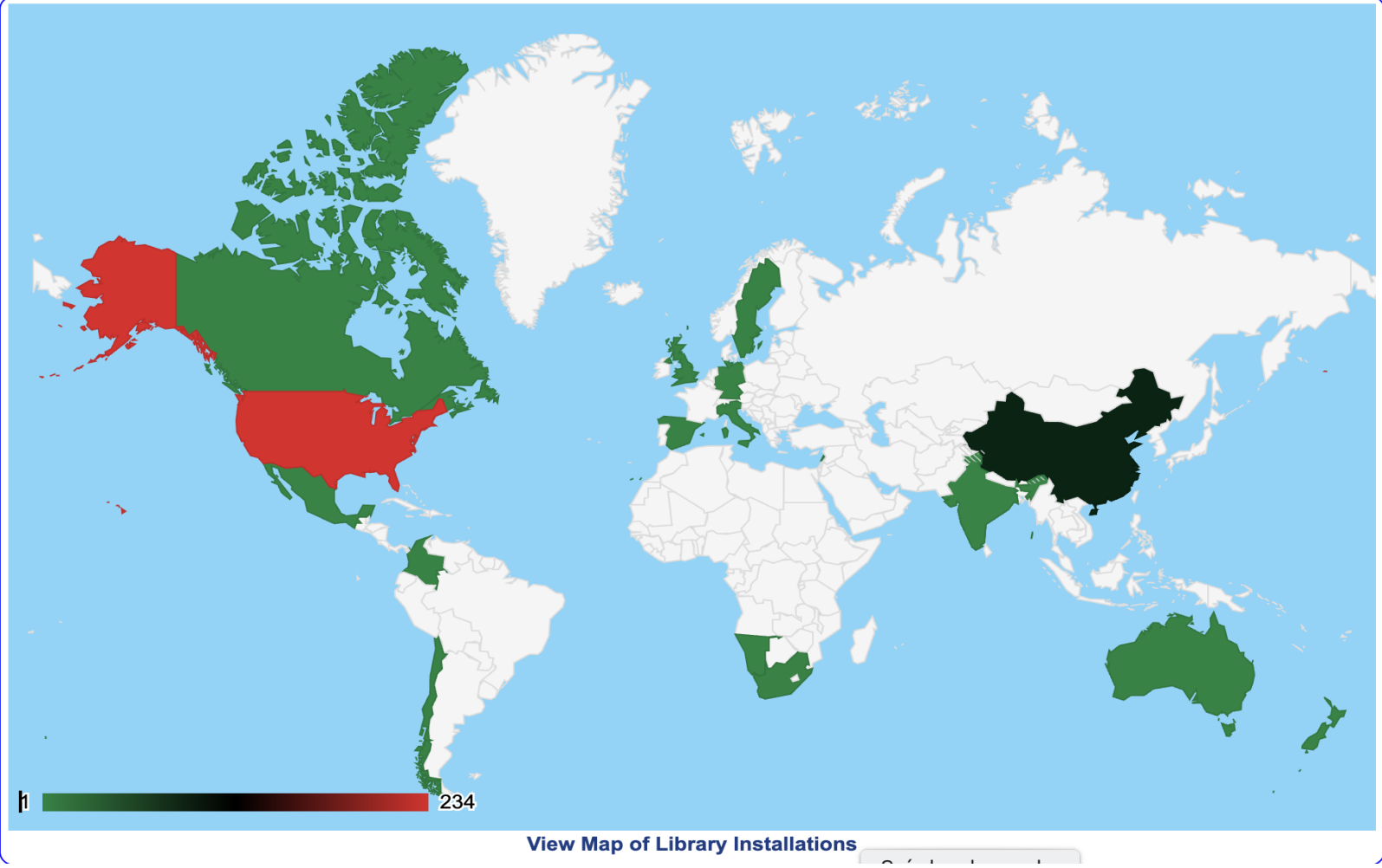

#### **Library Technology Guides**

#### **Product Directory Libraries Member Login Home Guides Vendors Products Procurement Documents News FOLIO**  $\overline{\small\smile}$  [installations:  $\Box$  ]  $\vee$  $\sim$ Select **FOLIO Migration Report**

Previous systems used by the 182 libraries migrating to FOLIO (counting number of institutions)

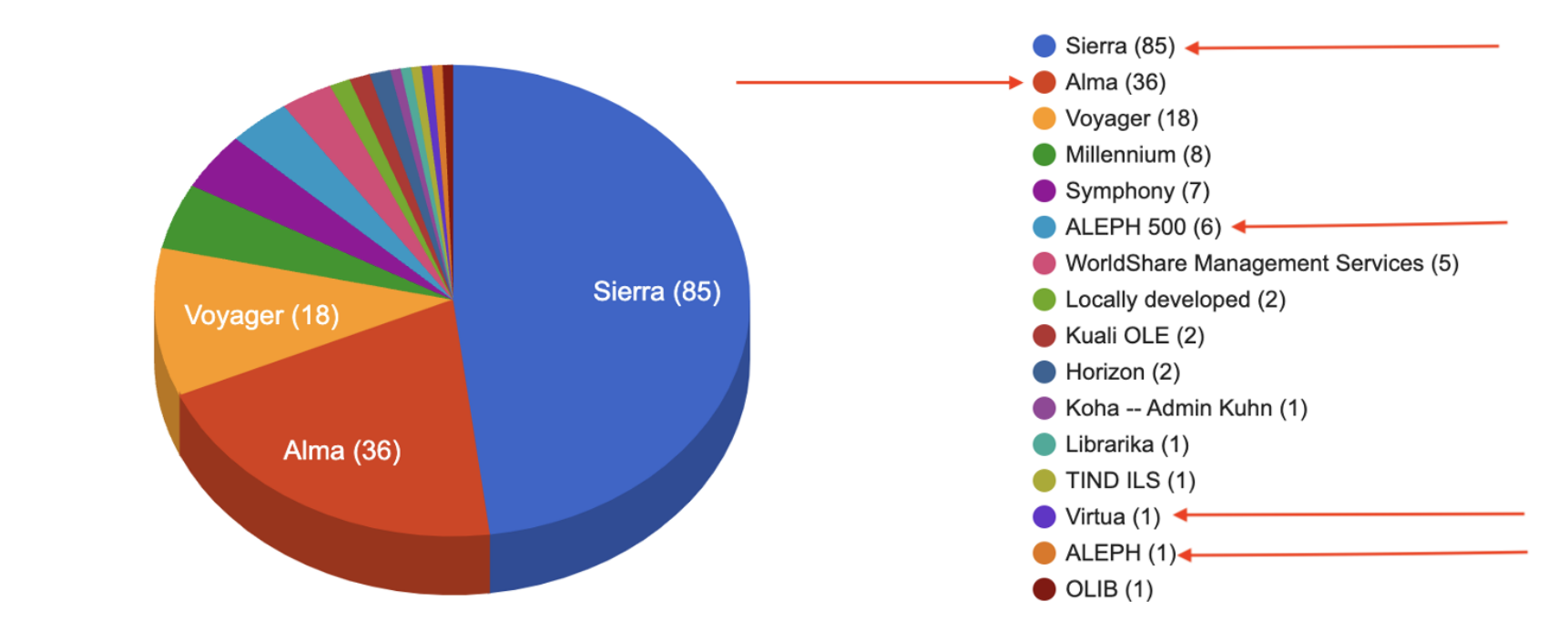

# 4. FOLIO DEMO

## Požadavky SVKOS - základní

- *Katalog (včetně inventarizace a autorit),*
- *půjčky,*
- *On-line katalog,*
- *Akvizice,*
- *Správa seriálů,*
- *Regionální funkce,*
- *Digitální knihovna*
- *Discovery systém*
- *80 uživatelů*
- *SVKOS nyní využívá systém Aleph v. 22, a Primo*
- *SVKOS vyžaduje integraci se systémy Bank Id, Shibboleth, Palmknihy, selfcheck*
- *SVKOS disponuje fondem 650 000 ch záznamů, 1 000 000 jednotek, 9 000 čtenářů*

### FOLIO - DEMO VERZE

• DEMO

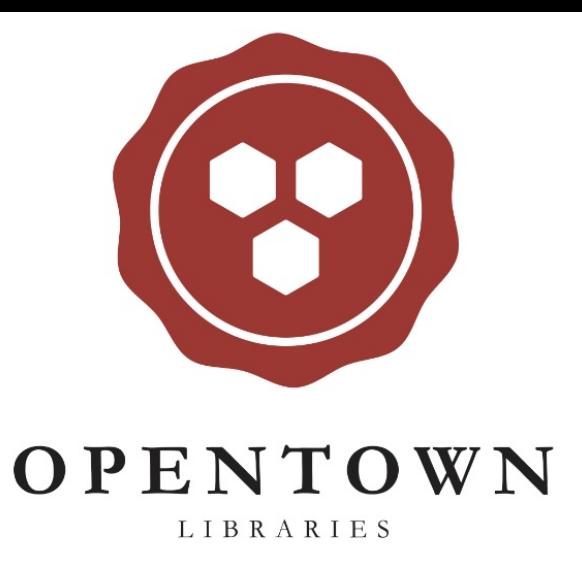

Přihlásit se

Uživatelské jméno diku\_admin Heslo  $\cdots$ 

Přihlásit se

Zapomenuté heslo?

7. 11. 2023 FOLIO pro SVKOS/MSK

### FOLIO – vytvorenie účtu (Chalmers)

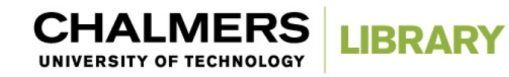

#### Vytvořte si knihovní účet!

╄

Zaregistrujte si účet knihovny, abyste si mohli půjčovat a požadovat knihy v Chalmers Library. Půjčovat si knihy je vítán každý.

O knihy můžete začít žádat hned po dokončení registrace.

Chcete-li začít, přihlaste se pomocí svého Chalmers ID (CID) nebo se zaregistrujte jako člen široké veřejnosti.

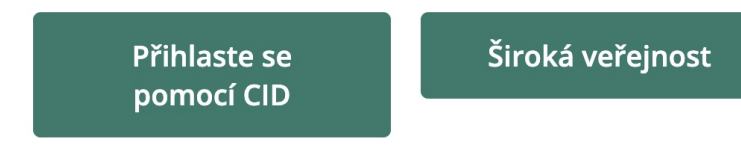

Máte účet v knihovně, ale zapomněli jste PIN kód? Resetujte svůj PIN zde. Více informací o půjčování knih. Potřebovat pomoc? Kontaktujte nás.

7. 11. 2023 FOLIO pro SVKOS/MSK

#### Prihlásenie zamestnacov/verejnosti (Chalmers)

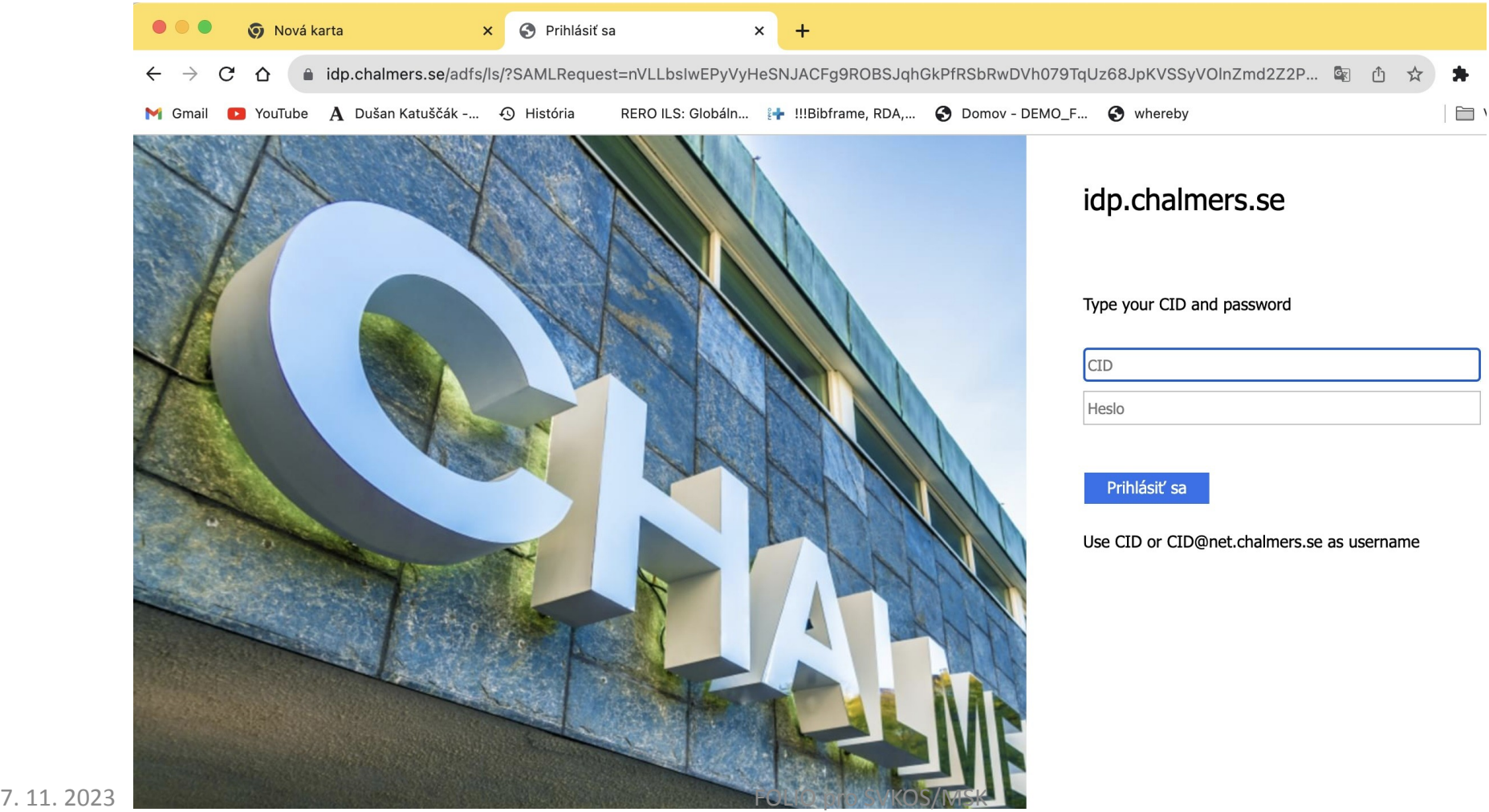

# Nájemce FOLIO (TENANT)

- Základ organizace vo FOLIO
- Je to klient ve FOLIO
- Data tohoto klienta jsou uložena odděleně a
- Data klienta jsou přístupná a viditelná odděleně od ostatních klientů.
- Instalace FOLIO mohou být "jednoho nájemce" nebo "více nájemců"
- Volba "jeden/více" v závislosti na konfiguraci jejich hostitelské prostředí
- Klientem je obvykle knihovna nebo pobočka
- Každý nájemce (tenant) používá vlastní sadu nasazených modulů 7. 11. 2023 FOLIO pro SVKOS/MSK

### Nájemce FOLIO (TENANT a MULTINENANT)

- Jedna instance (instalace) software FOLIO slouží více zákazníkům
- Každý zákazník se nazývá klient
- Klienti si mohou přizpůsobit některé části aplikace, ako je například barva uživatelského rozhraní (UI) nebo obchodní pravidla, ale nemohou přizpůsobit programy (kód) aplikace.
- Programy FOLIO je možné upravovat a přidávat dle oprávnení
- Více nájemců (MULTITENANT) je ekonomické řešení
- U MULTITENANT se aktualizuje software jenom jednou na rozdíl od izolovaných instalací (VIRTUA, ALEPH ai.)

# Význam MULTITENANT FOLIO

- Nižší náklady vaší knihovny
- Příklad:
	- Pokud dodavatel podporuje 500 zákazníků, tak upgrad této MULTITENANT instance softwaru na nejnovější verzi je všech 500 zákazníků aktualizováno současně.
	- Pokud dodavatel používá jednu instanci softwaru pro každou knihovnu, musí aktualizovat každou instanci jednotlivě (500 knihoven samostatně)

### SVKOS jako "nájemce" (TENANT). Příklad

- FOLIO jenom jedna knihovna "jeden nájemce" (jeden TENANT)
- FOLIO je open-source software FOLIO je volně dostupný

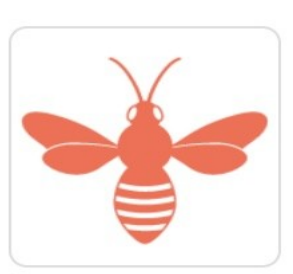

- **Není třeba zadávat veřejné zakázky**
- Transparentná veřejná dostupnost úložiště kódu, verzí softwaru a plánu platformy
- FOLIO je k dispozici pod licencí open source Apache 2.
- FOLIO sídlí v *Open Library Foundation*, 501(c) 3 neziskové organizaci

### FOLIO a digitální repozitář?

- FOLIO nemá digitální modul/funkci pro digitální repozitář
- FOLIO však může být integrován s repozitáři, jako je Dspace atd

#### **Chalmers Library (Sweden)**

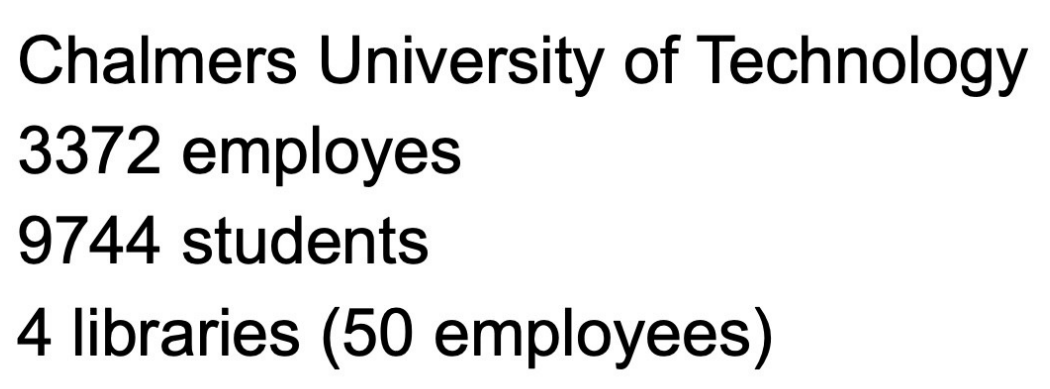

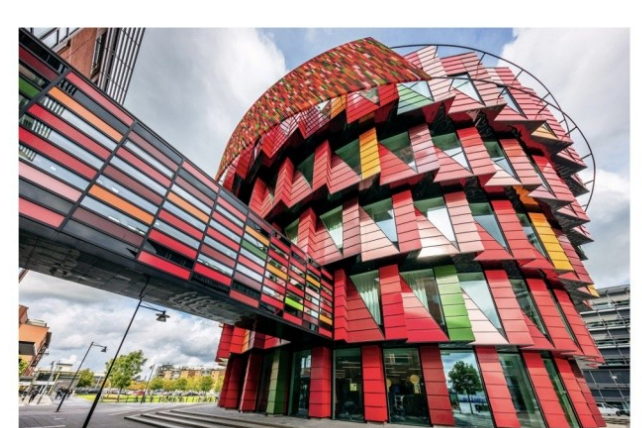

**14 000 users** 260 000 print resources 22 500 loans (2018) 98% of budget spent on e-resources

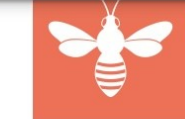

folic

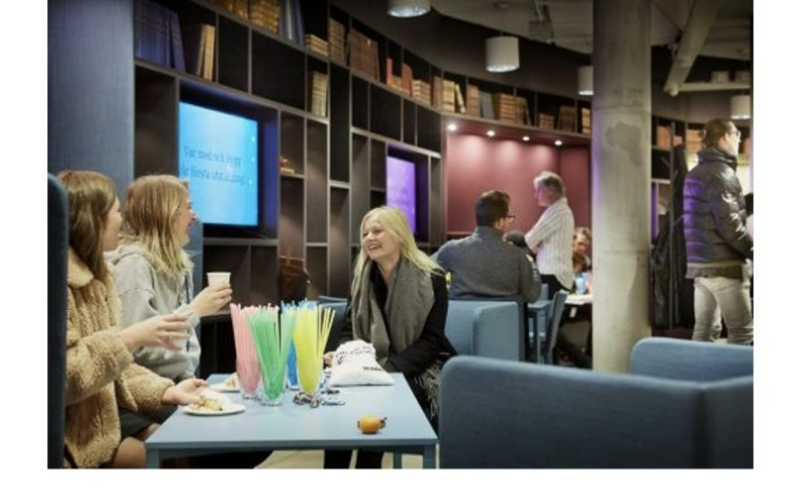

2 | www.folio.org

#### EBSCO FOLIO

Více než 100 knihoven po celém světě přešlo do júna 2023 n[a](https://c212.net/c/link/?t=0&l=en&o=3900585-1&h=3848232223&u=https://www.folio.org/&a=FOLIO) [platformu FOLIO](https://c212.net/c/link/?t=0&l=en&o=3900585-1&h=3848232223&u=https://www.folio.org/&a=FOLIO) Library Services Platform (LSP)

### Na webových stránkách FOLIO

- 1. Otevřít stránku FOLIO <https://folio-snapshot.dev.folio.org/>
- 2. V Apps zvolit Settings <https://folio-snapshot.dev.folio.org/settings>
- 3. Nastavit Tenant <https://folio-snapshot.dev.folio.org/settings/tenant-settings> (adresy, jazyk, SSO, místa služeb)
- 4. V sekci Tenant nastavit: Instituce, Kampusy, Knihovny, Lokality
	- a. <https://folio-snapshot.dev.folio.org/settings/tenant-settings/location-institutions>
	- b. <https://folio-snapshot.dev.folio.org/settings/tenant-settings/location-campuses>
	- c. <https://folio-snapshot.dev.folio.org/settings/tenant-settings/location-libraries>
	- d. <https://folio-snapshot.dev.folio.org/settings/tenant-settings/location-locations>

# Dalšie nastavenia

- Akvizičné jednotky:
	- <https://folio-snapshot.dev.folio.org/settings/acquisition-units>
- Výpožičky Parametre:
	- <https://folio-snapshot.dev.folio.org/settings/circulation>
- Financie:
	- <https://folio-snapshot.dev.folio.org/settings/finance>
- Inventár/Inventory (Fondy, zbierky):
	- <https://folio-snapshot.dev.folio.org/settings/inventory>
	- Bibliografický zdroj
	- Holdingy
	- Exempláre
	- Typ signatúry
	- Z39.50 profil atd

#### Nastavení – uživatelé - oprávnení

- Users:<https://folio-snapshot.dev.folio.org/settings/users>
- Permission sets: <https://folio-snapshot.dev.folio.org/settings/users/perms>
- Skupiny: <https://folio-snapshot.dev.folio.org/settings/users/groups>
- Poplatky/pokuty:<https://folio-snapshot.dev.folio.org/settings/users/owners>

#### \* Nastavení

Nastavení

 $\bigotimes$  Smlouvy  $\bigotimes$  Hromadná úprava

Nájemce

<sup>[←</sup> Návrat [→ Výpůjčka

2 Cirkulační log

Lokace

Kurzy <sup>1</sup> Import dat

**SVKOS** 

 $\times$ 

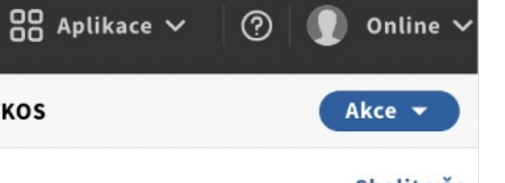

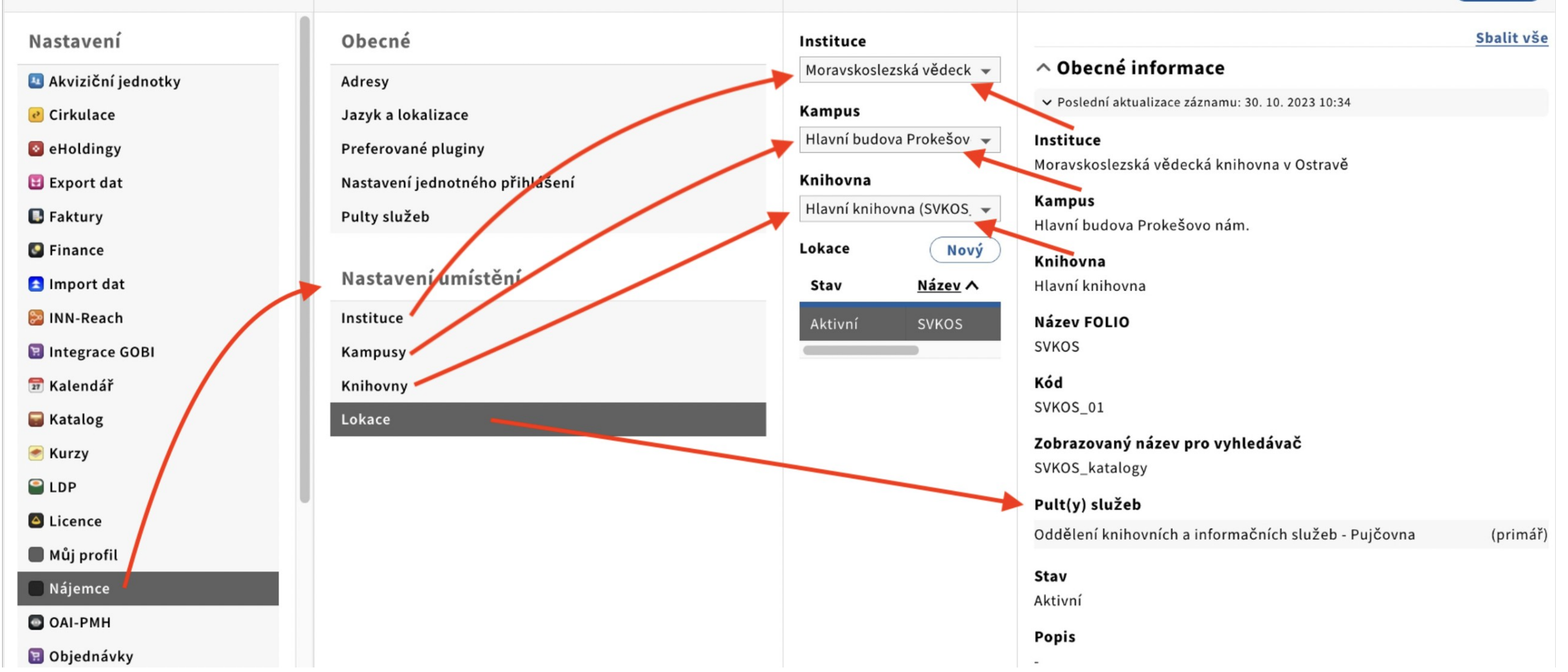

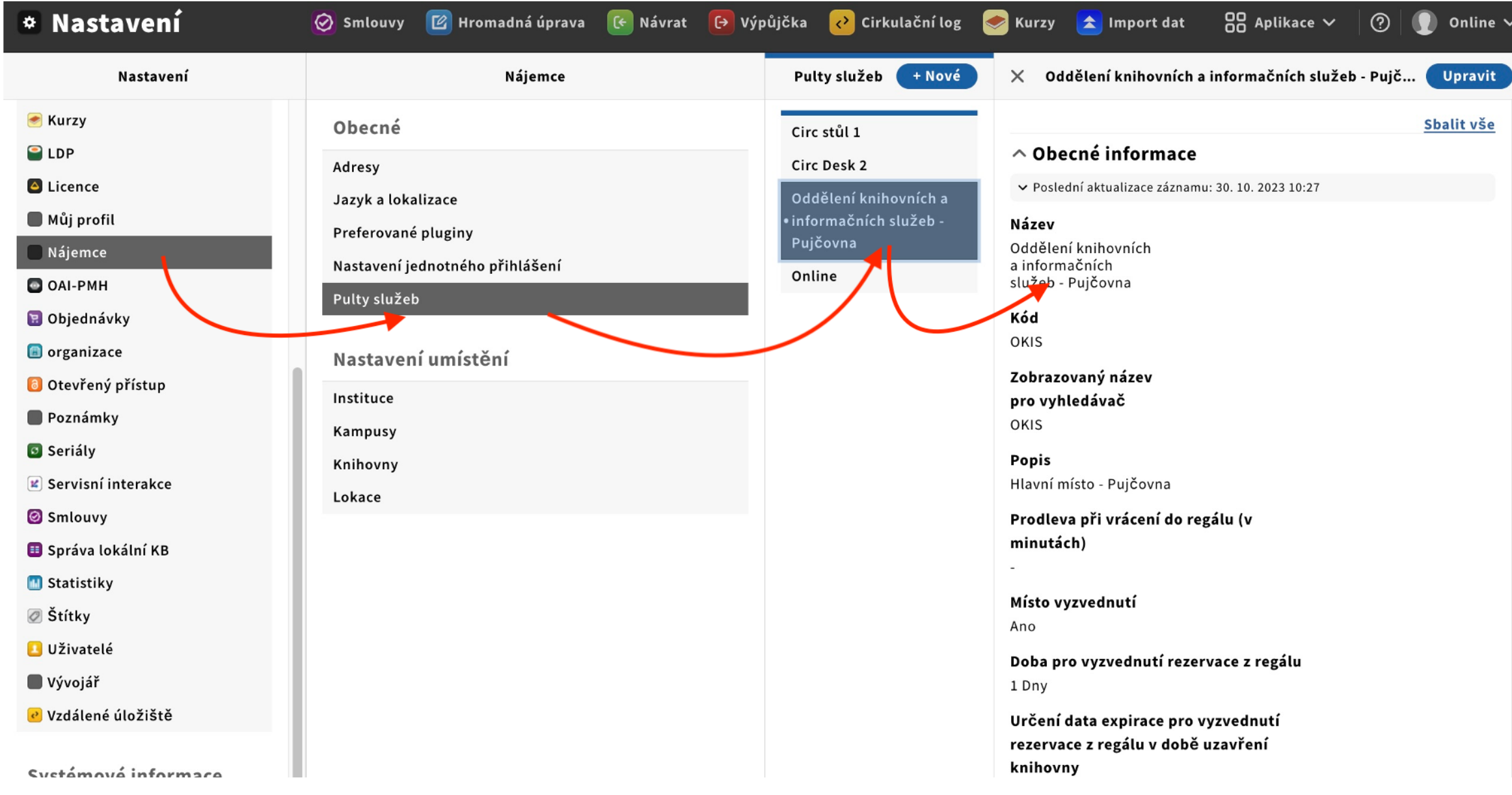

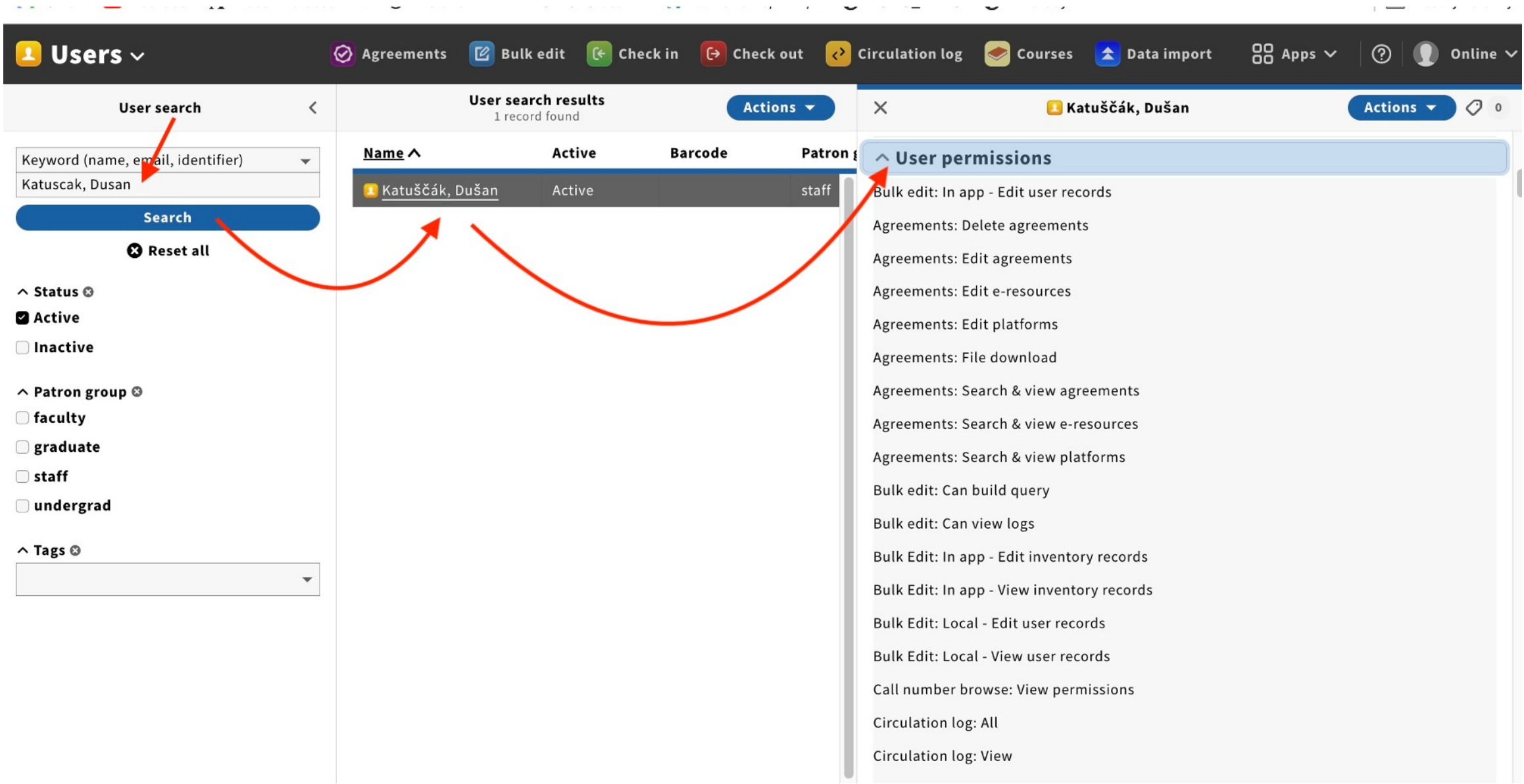

# 5. FOLIO KONZORCIUM

#### **Konzorcium FOLIO**

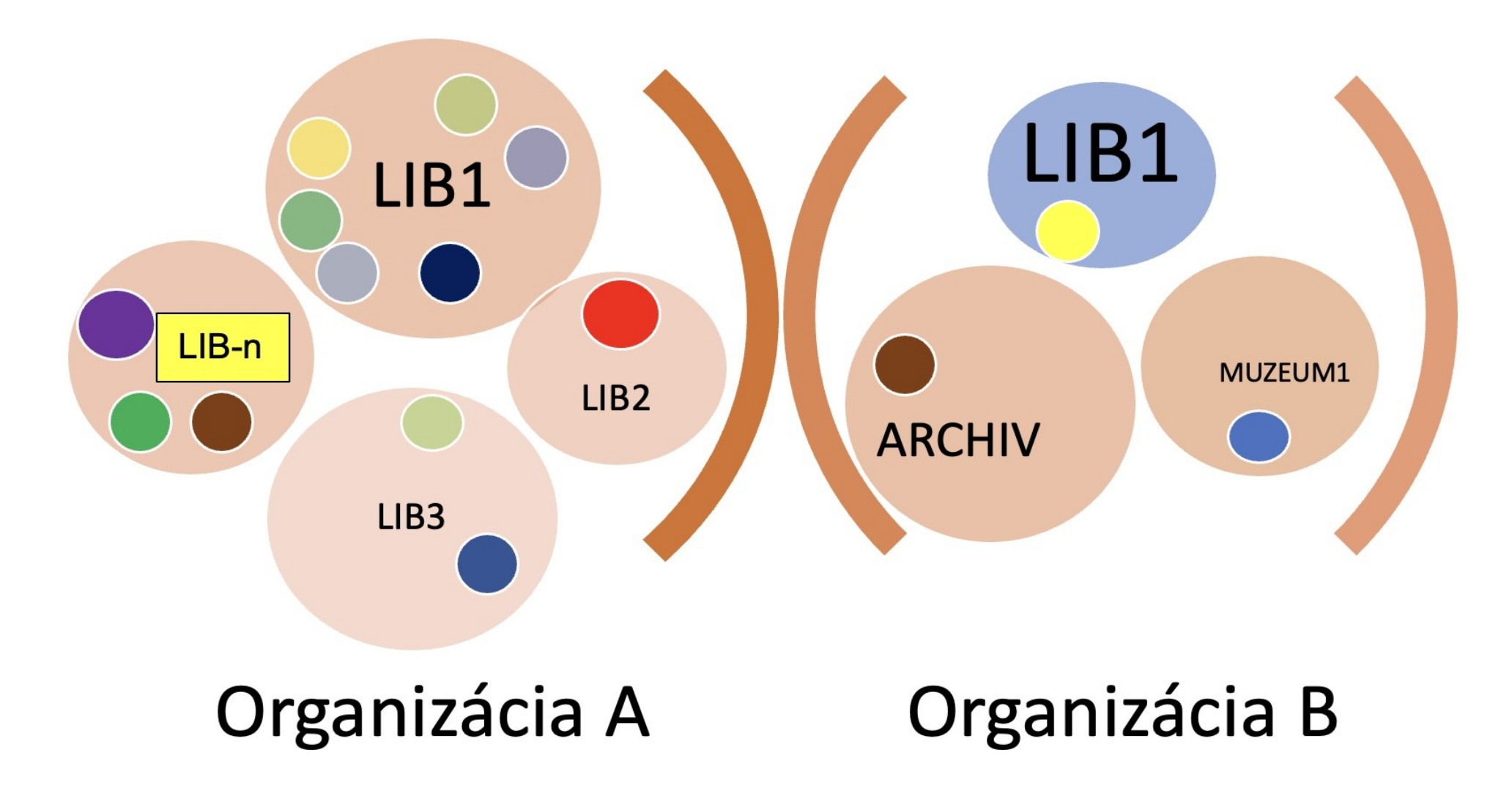

#### Novinka v knihovně

Prodloužená otevírací doba - Meröppet

Objednejte si knihovníka

#### Novinka v knihovně

Vítejte v našich knihovnách a společném učení! Na této stránce najdete několik věcí, které je dobré vědět, když začnete používat naše služby. Máte-li dotazy nebo potřebujete pomoc, zeptejte se místního knihovníka nebo nám pošlete email.

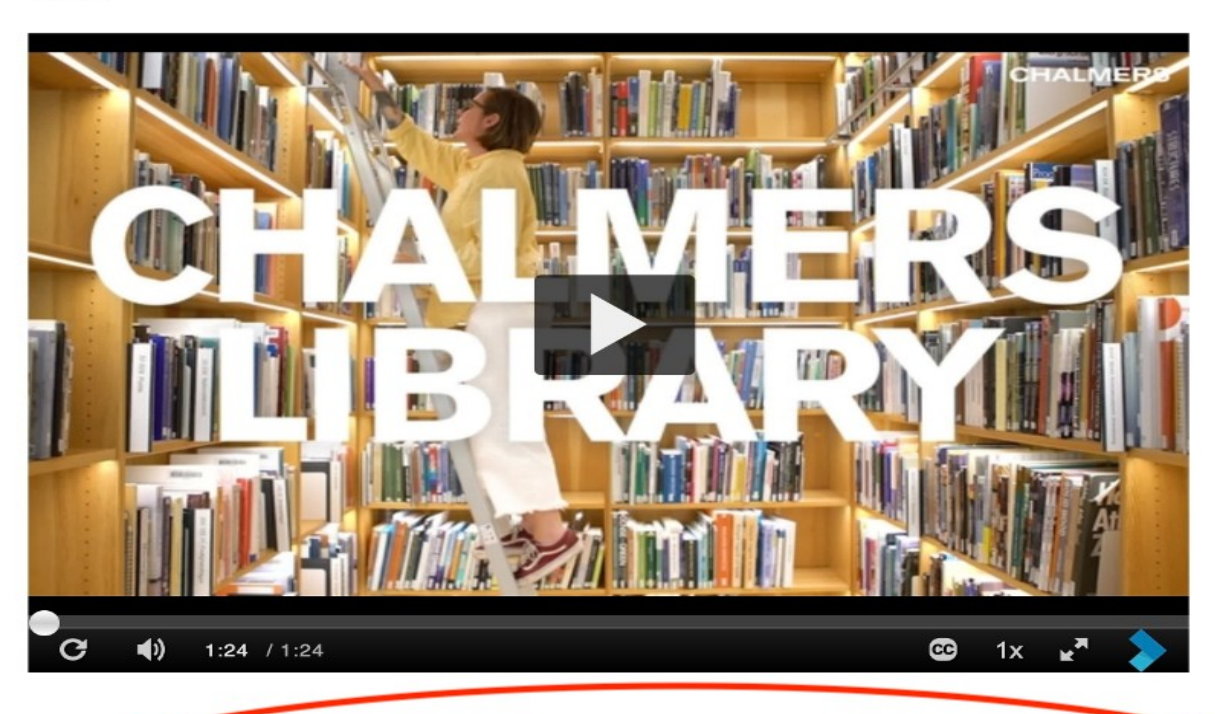

#### Naše knihovny

Na Chalmers University of Technology je Hlavní knihovna, Knihovna architektury a stavebního inženýrství a Matematická knihovna na Campus Johanneberg a Chalmers Learning Commons v Kuggen na Campus Lindholmen. Knihovny Chalmerových jsou veřejné a otevřené všem. Kontaktujte nás.

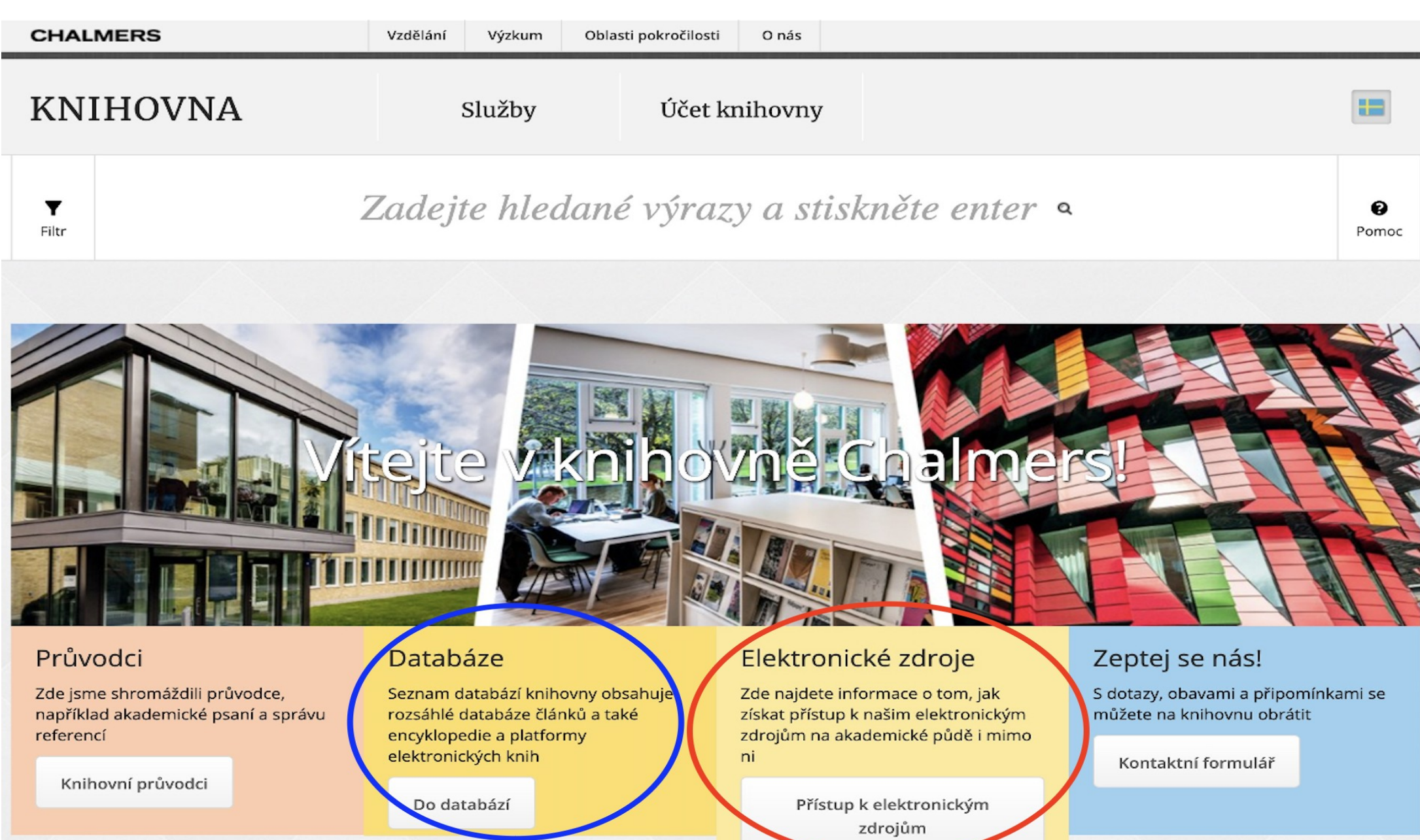

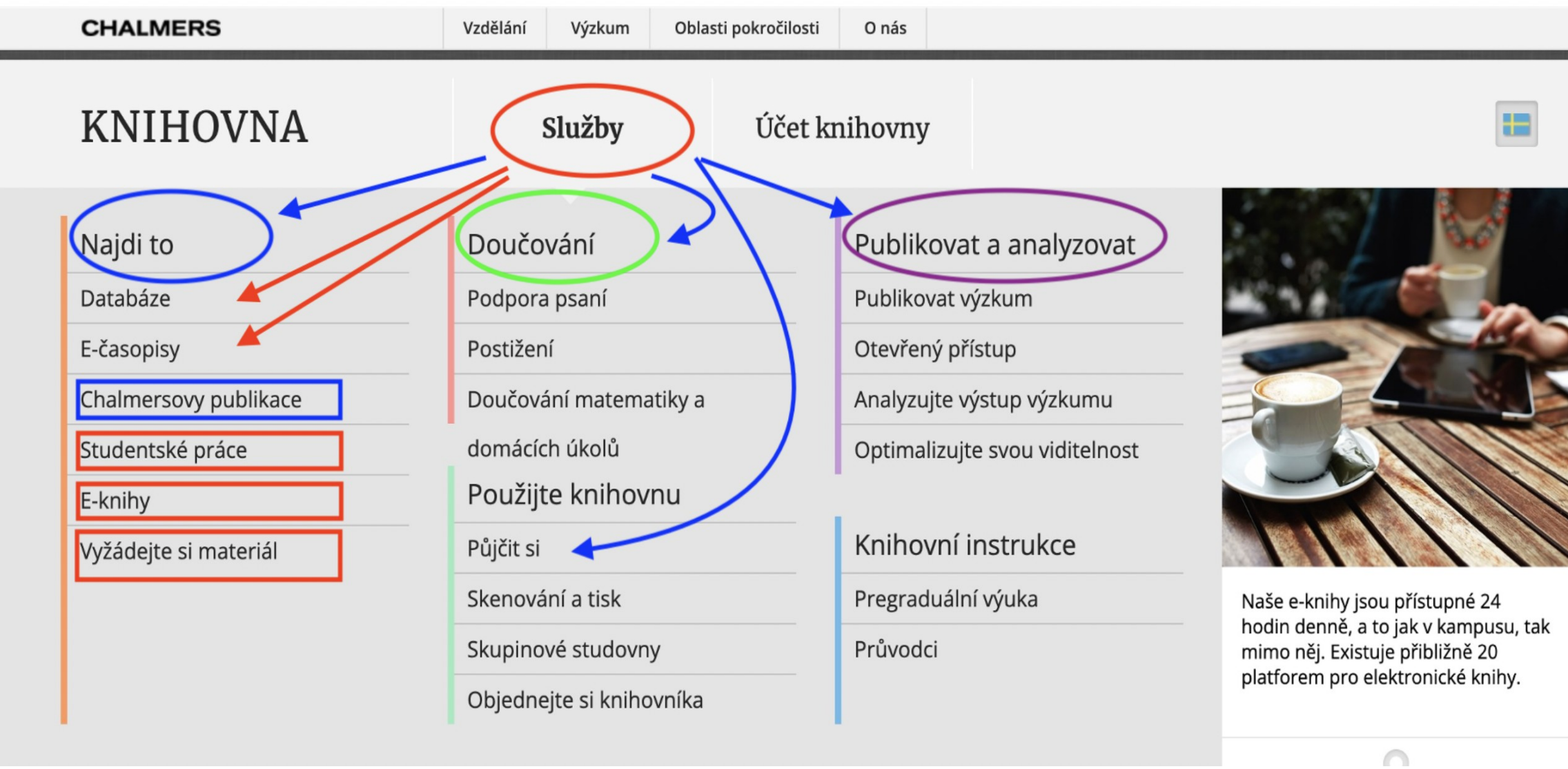

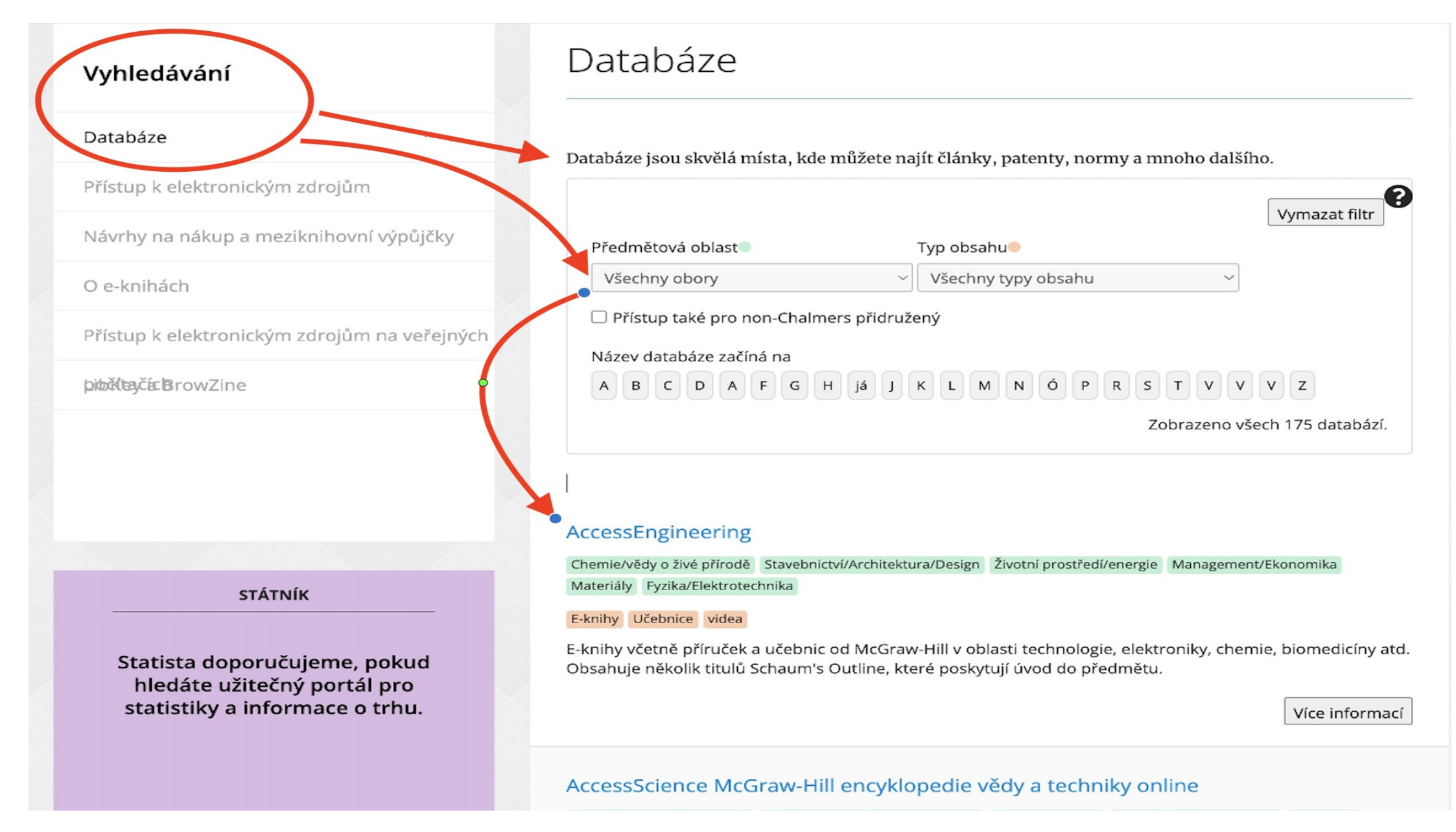

#### Vyhledávání > Přístup k elektronickým zdrojům

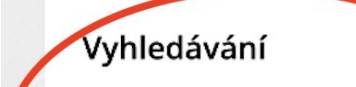

Databáze

#### Přístup k elektronickým zdrojům

Návrhy na nákup a meziknihovní výpůjčky

O e-knihách

Přístup k elektronickým zdrojům na veřejných

**pibříta,čícBrowZine** 

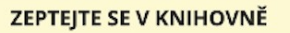

Pokud nemáte přístup k elektronickému zdroji nebo máte jiné otázky, kontaktujte nás.

Zeptej se nás

#### Přístup k elektronickým zdrojům

Jako student nebo zaměstnanec v Chalmers máte přístup k elektronickým zdrojům knihovny; databáze, e-knihy a e-časopisy tím, že se identifikujete svým Chalmers ID (CID). To znamená, že máte vždy přístup jak v kampusu, tak mimo něj.

Jako veřejný uživatel máte také přístup k elektronickým zdrojům knihovny, vyžaduje to však přítomnost na místě v prostorách knihovny. Přečtěte si více o tom, co platí dále na této stránce.

#### Přihlaste se pomocí CID

Při pokusu o použití omezeného elektronického zdroje se zobrazí identifikační obrazovka. Identifikujte se pomocí Chalmers ID (CID).

Vezměte prosím na vědomí, že několik elektronických zdrojů vyžaduje identifikaci také na akademické půdě.

#### Uživatelské tipy

Začněte na webu Chalmers Library

Nejjednodušší způsob, jak se dostat k elektronickým zdrojům, je přes webové stránky knihovny. Po kliknutí na odkaz na článek, e-knihu nebo databázi se v případě potřeby automaticky zobrazí identifikační obrazovka.

Identifikujte se s OpenAthens na platformách elektronických zdrojů

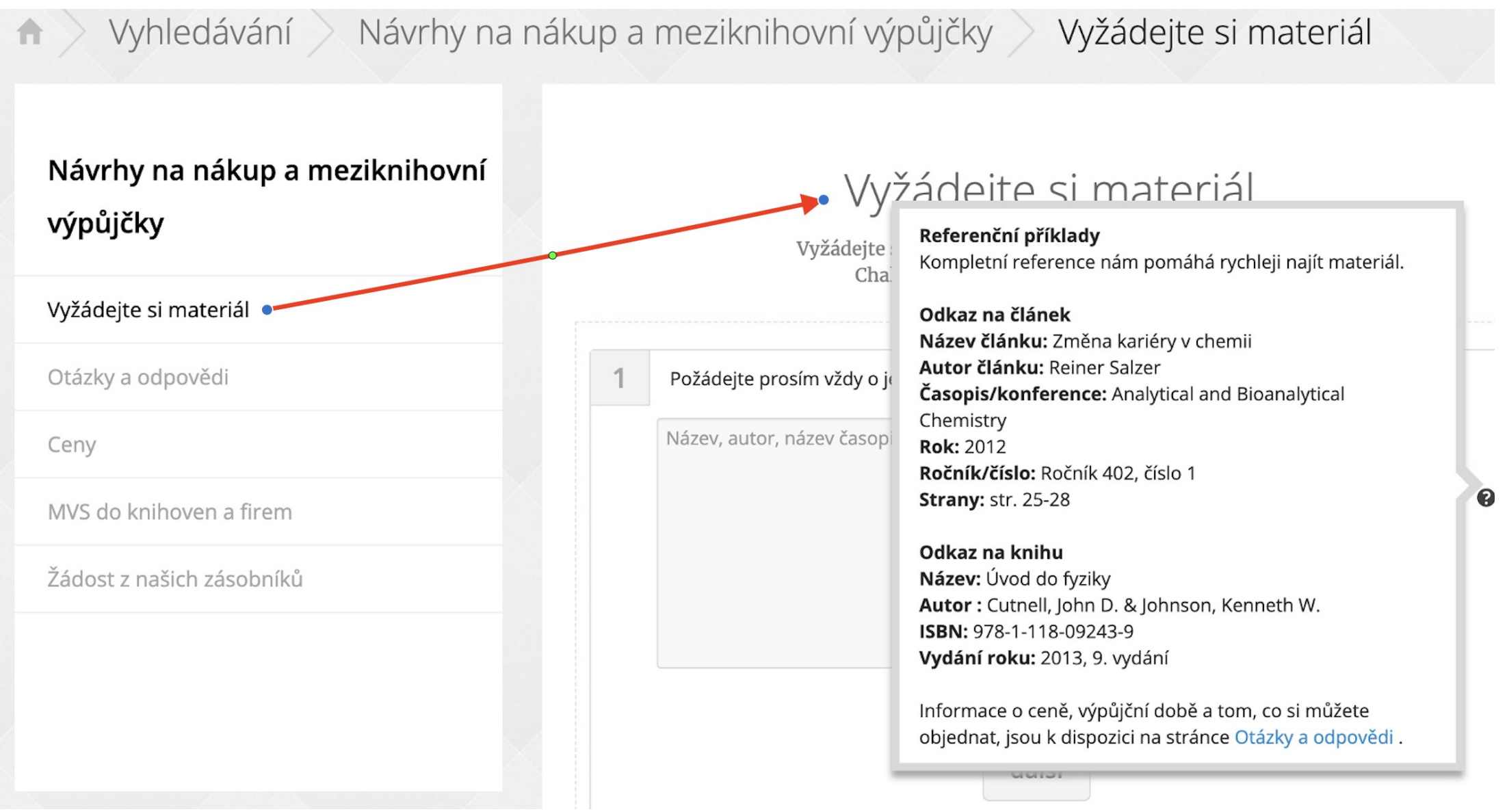

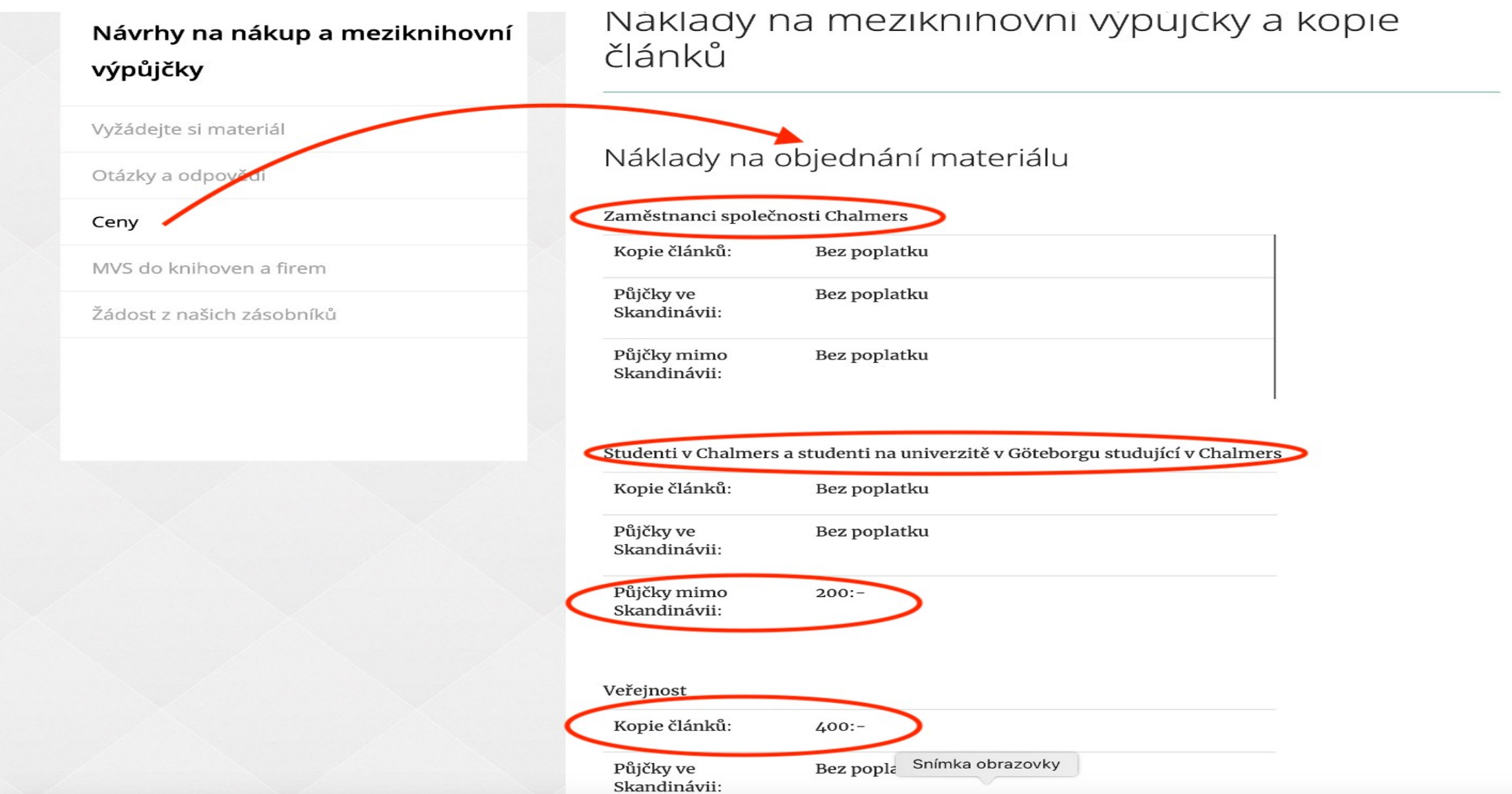

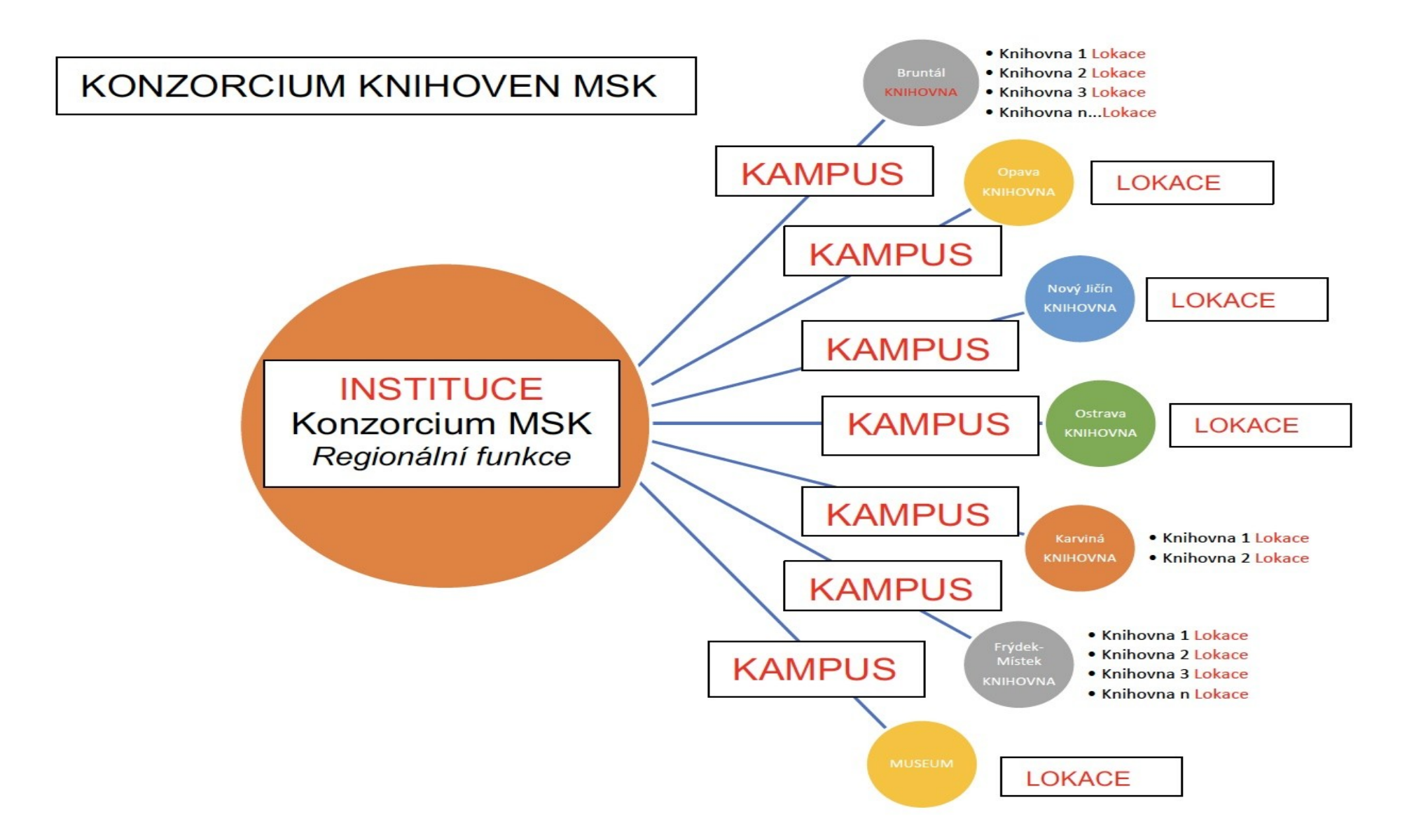

#### MULTITENANT Moravskoslezský kraj možnosti

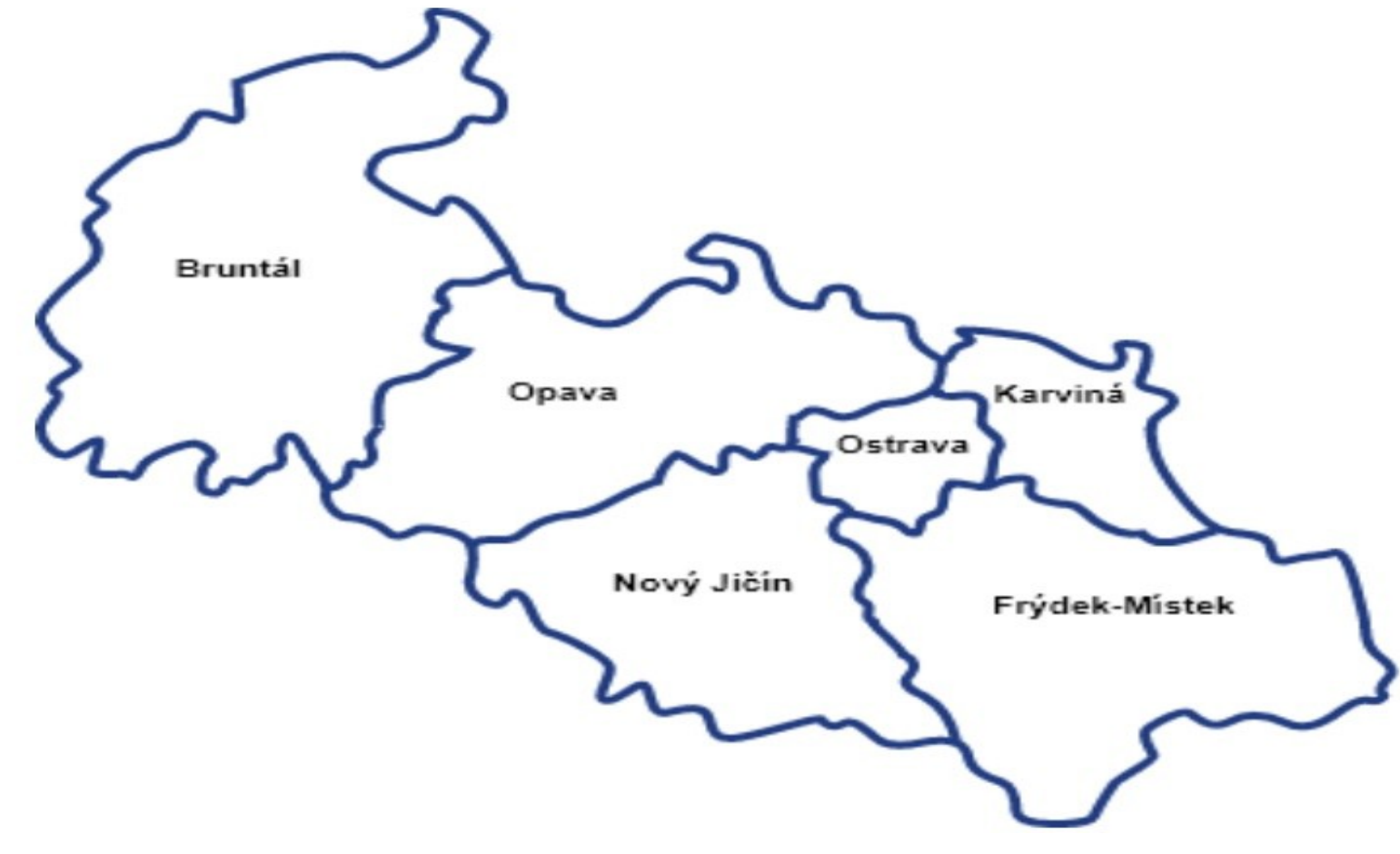

### FOLIO – nájemci – regionální knihovny kraje (MULTITENANT)

MSVK (vzdělávání a regionální služby) je regionálním centrem knihovnických, bibliografických a informačních služeb pro síť veřejných knihoven Moravskoslezského kraje.

Na základě smluvního vztahu pověřila MSVK výkonem regionálních funkcí tyto knihovny:

- · Městskou knihovnu Bruntál
- · Městskou knihovnu Brušperk
- · Místní knihovnu Dobrá
- · Městskou knihovnu ve Frýdku-Místku, p.o.
- · Kulturní centrum Frýdlant nad Ostravicí, p.o.
- · Městskou knihovnu Havířov
- · Místní knihovnu Pavla Křížkovského v Holasovicích
- · Městskou knihovnu a informační centrum v Hradci nad Moravicí, p.o.
- · Regionální knihovnu Karviná
- · Městskou knihovnu v Novém Jičíně
- · Knihovnu Petra Bezruče v Opavě, p.o.
- · Knihovnu města Ostravy, p.o.
- · Knihovnu Třinec, p.o.
- · Městskou knihovnu Vítkov
- · Městskou knihovnu Vratimov, p.o.

Zajištění výkonu regionálních funkcí se řídí Metodickým pokynem Ministerstva kultury k zajištění výkonu regionálních funkcí knihoven a jejich koordinaci na území České republiky a Zásadami zajištění výkonu regionálních funkcí v Moravskoslezském kraji.